## **C/C++ programming with Qt 5.15.1 and Visual Studio 2019**

Install Visual Studio 2019 with options as described in [https://www.ensta](https://www.ensta-bretagne.fr/lebars/Share/setup_vs2019_opencv420.pdf)[bretagne.fr/lebars/Share/setup\\_vs2019\\_opencv420.pdf.](https://www.ensta-bretagne.fr/lebars/Share/setup_vs2019_opencv420.pdf)

Download and run [http://download.qt.io/official\\_releases/online\\_installers/qt-unified](http://download.qt.io/official_releases/online_installers/qt-unified-windows-x86-online.exe)[windows-x86-online.exe](http://download.qt.io/official_releases/online_installers/qt-unified-windows-x86-online.exe) and select **Qt\Qt 5.15.1\MSVC 2019 32 bit** (keep other default options unless you need other things):

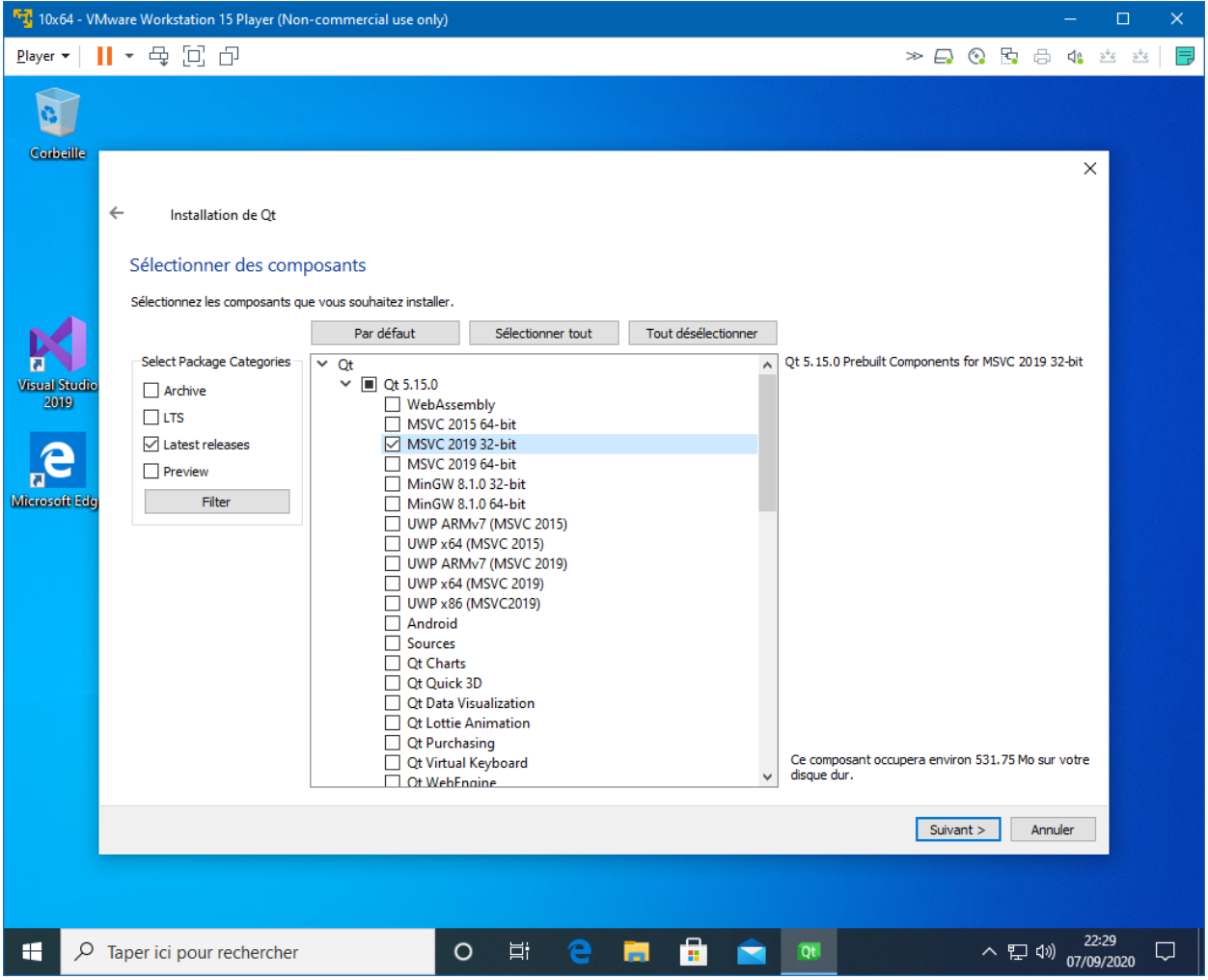

At this point you can use Qt Creator IDE to create a project, it would build it with Visual Studio 2019 compiler. But if you wish to program using Visual Studio 2019 IDE, download and install [http://download.qt.io/archive/vsaddin/2.5.2/.](http://download.qt.io/archive/vsaddin/2.5.2/) Then, you need to indicate Visual Studio where to find Qt files:

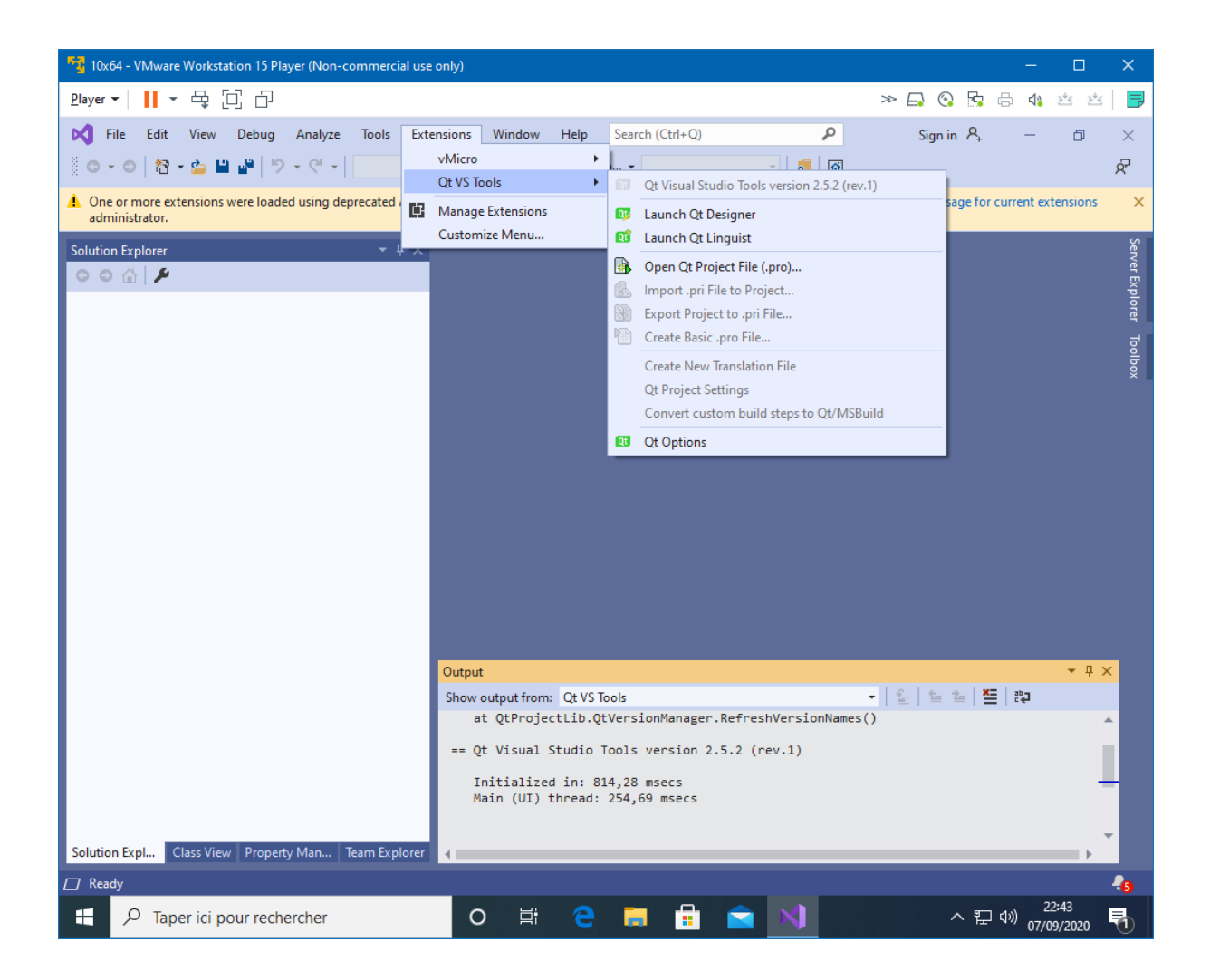

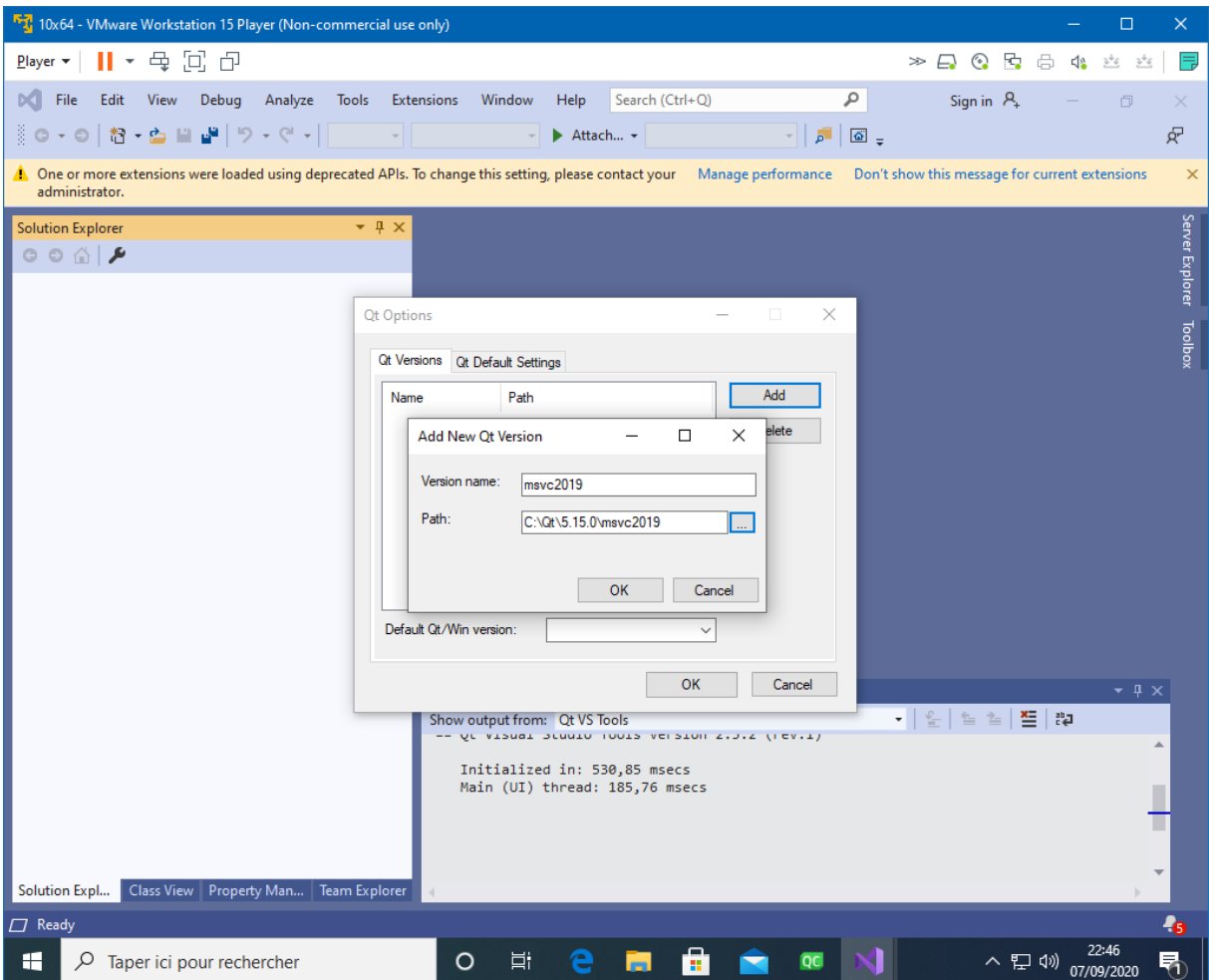

Search for "qt" to get a Qt project template :

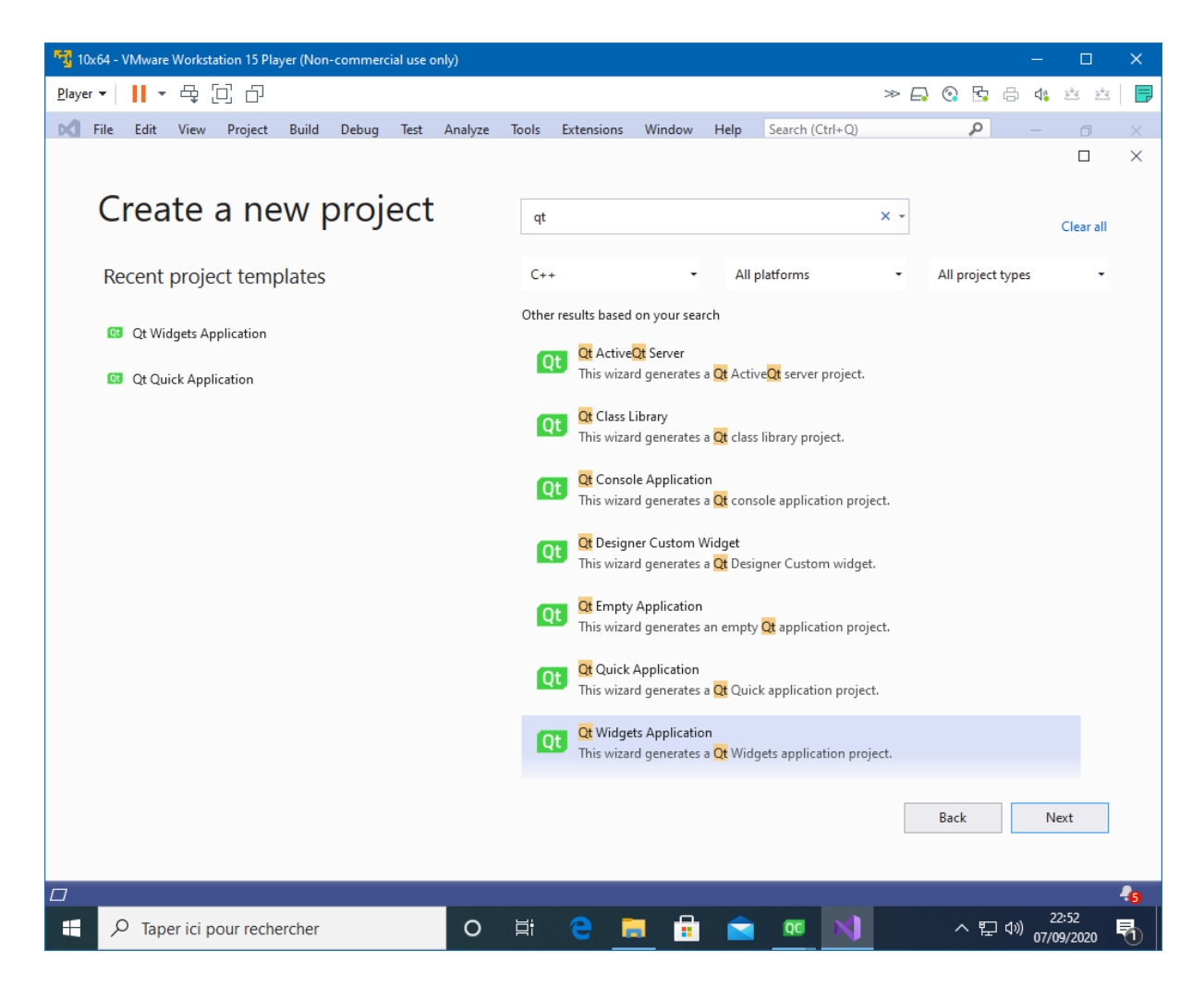

Note that you will still be able to use Qt Designer if you open the .ui file:

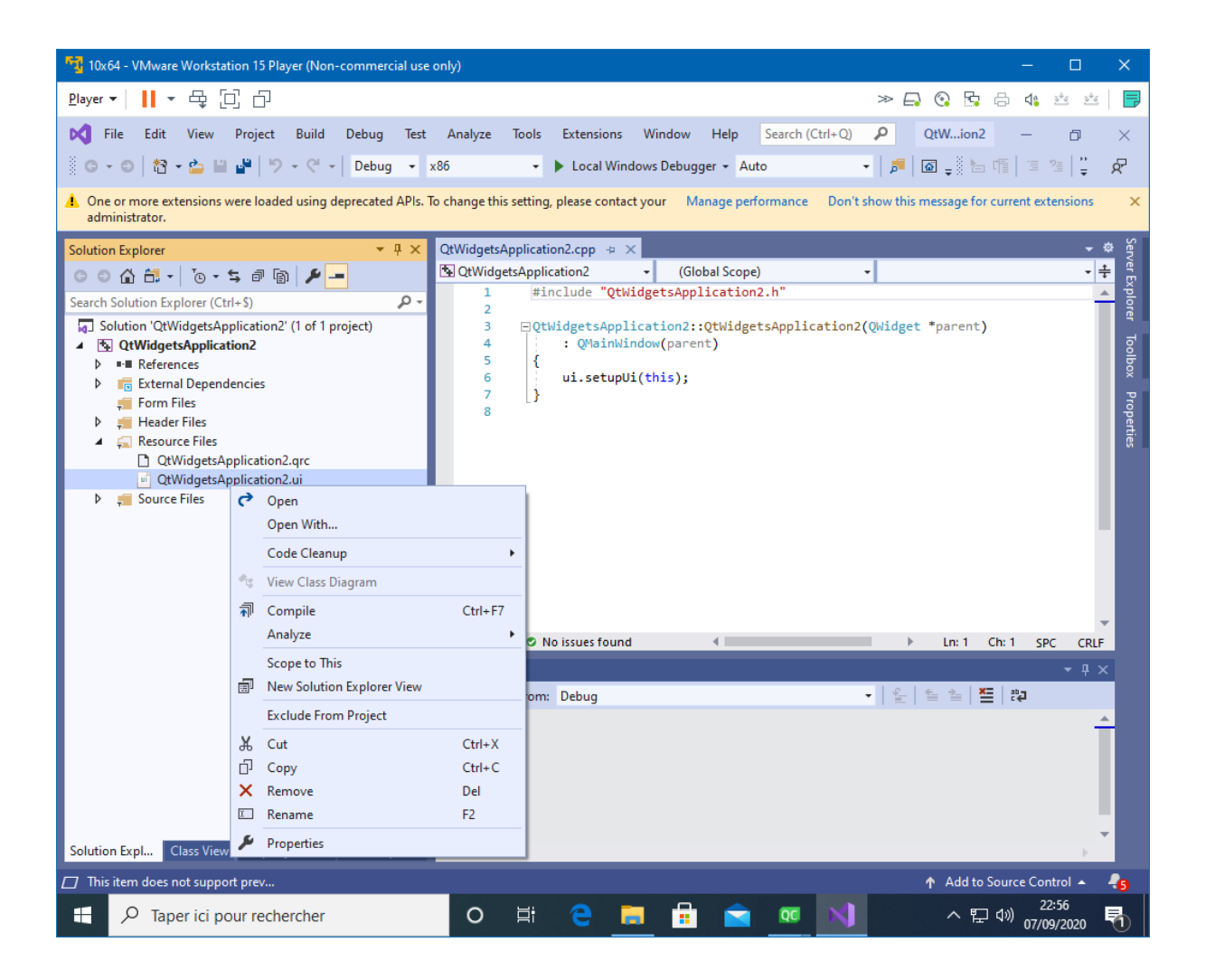

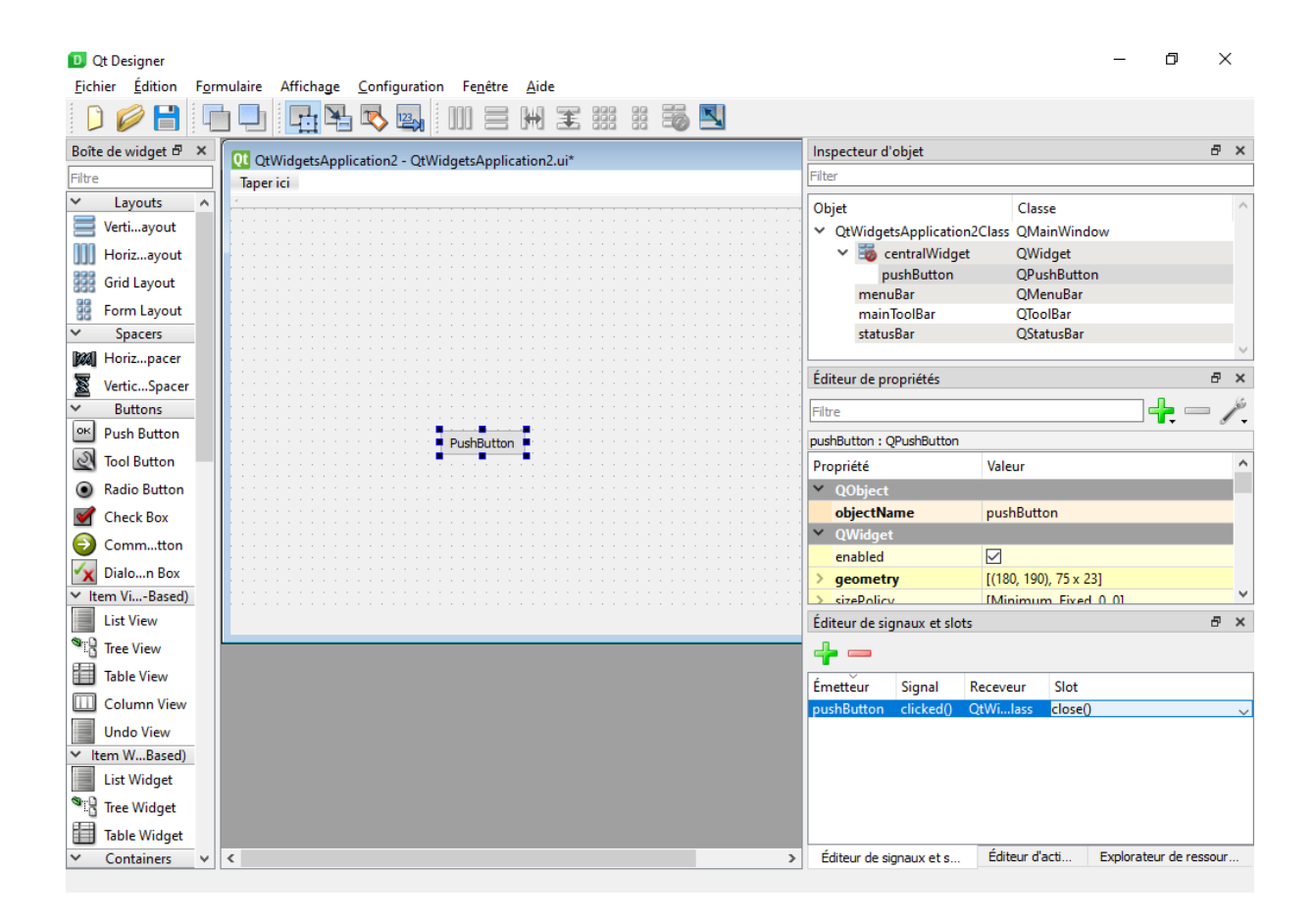

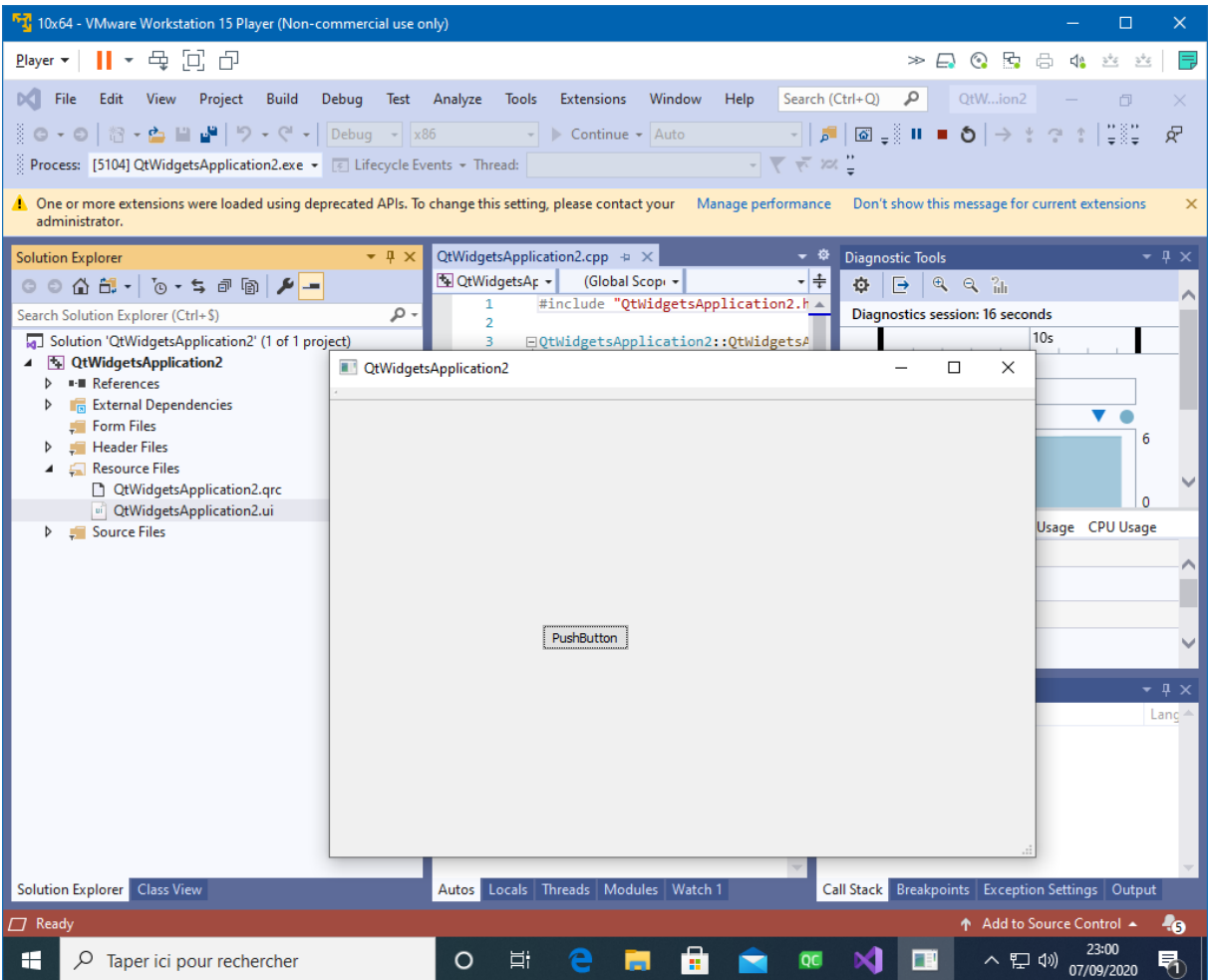